Das Berechnen von Termwerten ist eine Routinetätigkeit, die uns glücklicherweise der Taschenrechner abnehmen kann. Hier ist beschrieben, wie du beispielsweise mit einem TI-30X Pro MultiView eine Wertetabelle nach den obigen Vorgaben erstellen kannst.

## TEXAS INSTRUMENTS

- $\rightarrow$  Drücke (table) und wähle anschließend  $1$  für **imendel**/Edit Func.
- $\rightarrow$  Gib hinter  $f(x)$  = den Term ein und abschließend (enter). Zum Beispiel  $x^2 - 4x + 5$  aus den Beispielkasten auf S. 48 (statt T(x) steht beim Taschenrechner Y1).
- $\rightarrow$  Für g(x)= brauchst du nichts eingeben. Drücke einfach nochmal (enter).
- $\rightarrow$  Im folgenden Menü kannst du den Startwert der Wertetabelle eingeben und die Schrittweite (Δx). Beim TI-30X Pro brauchst du keinen Endwert eingeben.
	- Für die Eingabe von −2 musst das Vorzeichen-Minus verwenden, nicht das Rechenzeichen! Also  $\overline{(-)}$ [2].
- $\rightarrow$  Bestätige Furm und calc jeweils mit (enter). Anschließend kannst du mit Pfeiltasten durch die Liste navigieren.

Mögliche Taschenrechner-Alternative: TI-30XS Multiview

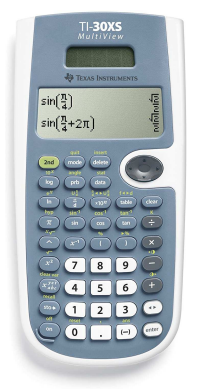

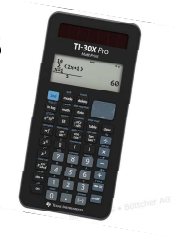

**TABLE SETUP** 

 $x = 2$ 

CALC